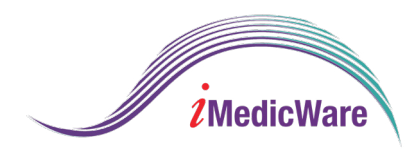

# **iOptical/iDoc IDA Installation Guide**

# **iOptical/iDoc**

## **Frames Data IDA Installation Guide**

### Integration

After you have set up your Frames Data account, log in to iOptical.

Then,

- 1. Go to Admin
- 2. Go to Set Up
- 3. Click Frames Data Auth

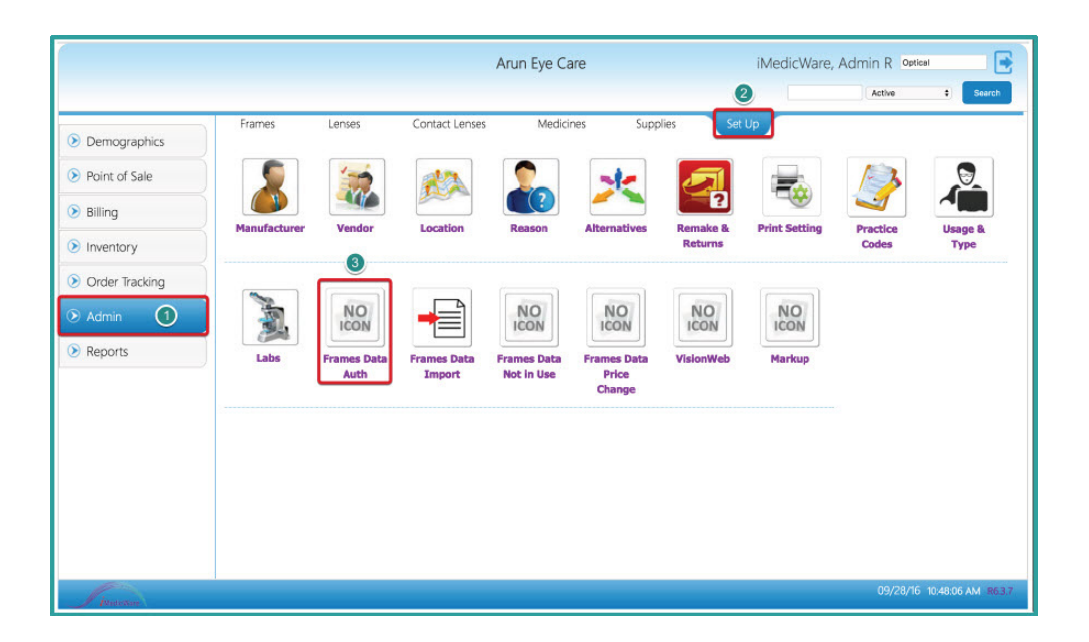

Enter your Frames Data Subscriber ID, shipping zip code, and billing zip code. Then, click Save.

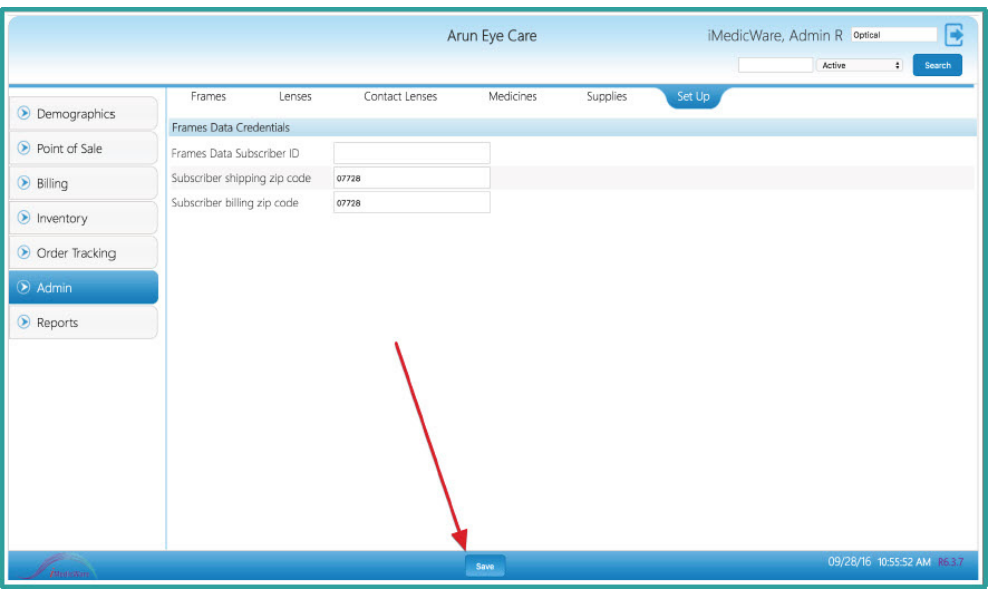

After you have linked your account, you can import information from Frames Data by clicking Frames Data Import.

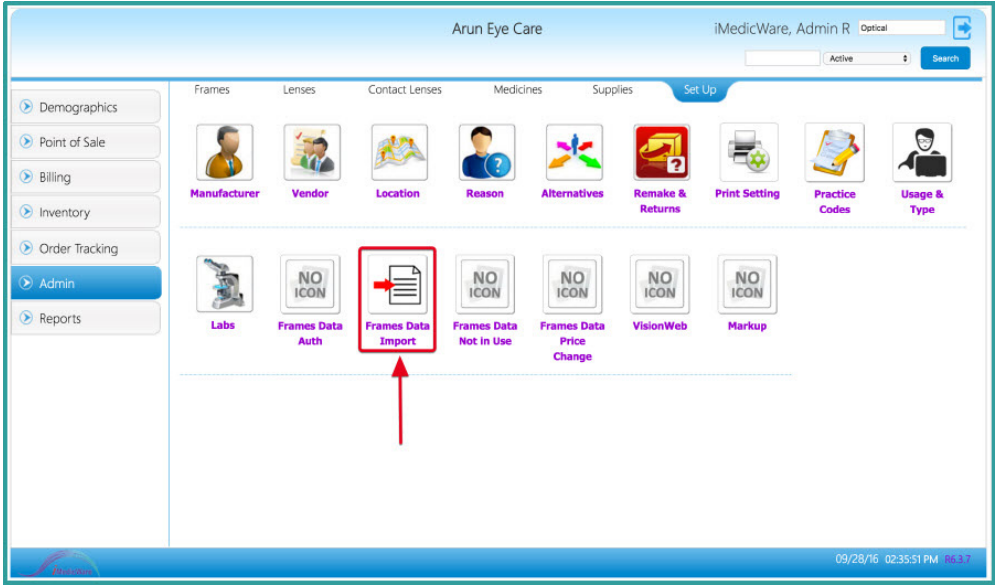

Check the data categories you would like to update, then click Sync Now. You should perform a sync quarterly, to ensure your optical system has the most up-to-date data.

Syncing data can take several hours, so it is recommended to do this when your optical shop is not open.

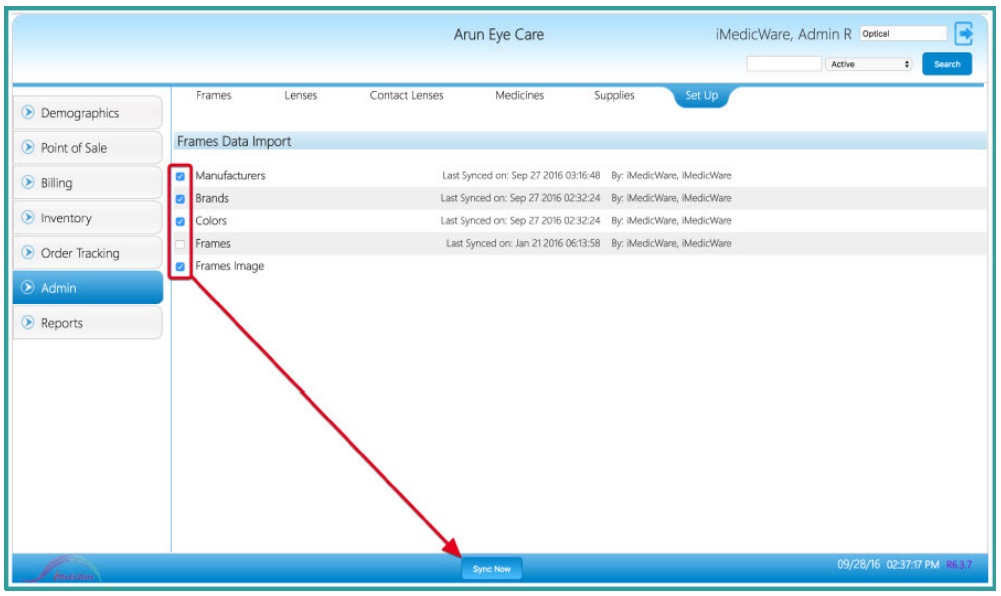

#### **Congratulations! You have now successfully loaded Frames Data IDA into iOptical or iDoc by iMedicWare.**

If you run into any problems, feel free to reach out to iMedicWare's technical support team using their Support Portal available here.